**Entrar en la página de la Sociedad :** 

 **http://www.pescadoresdeportivos.asociacionespamplona.es/**

**Saldrá el inicio de la página siguiente:**

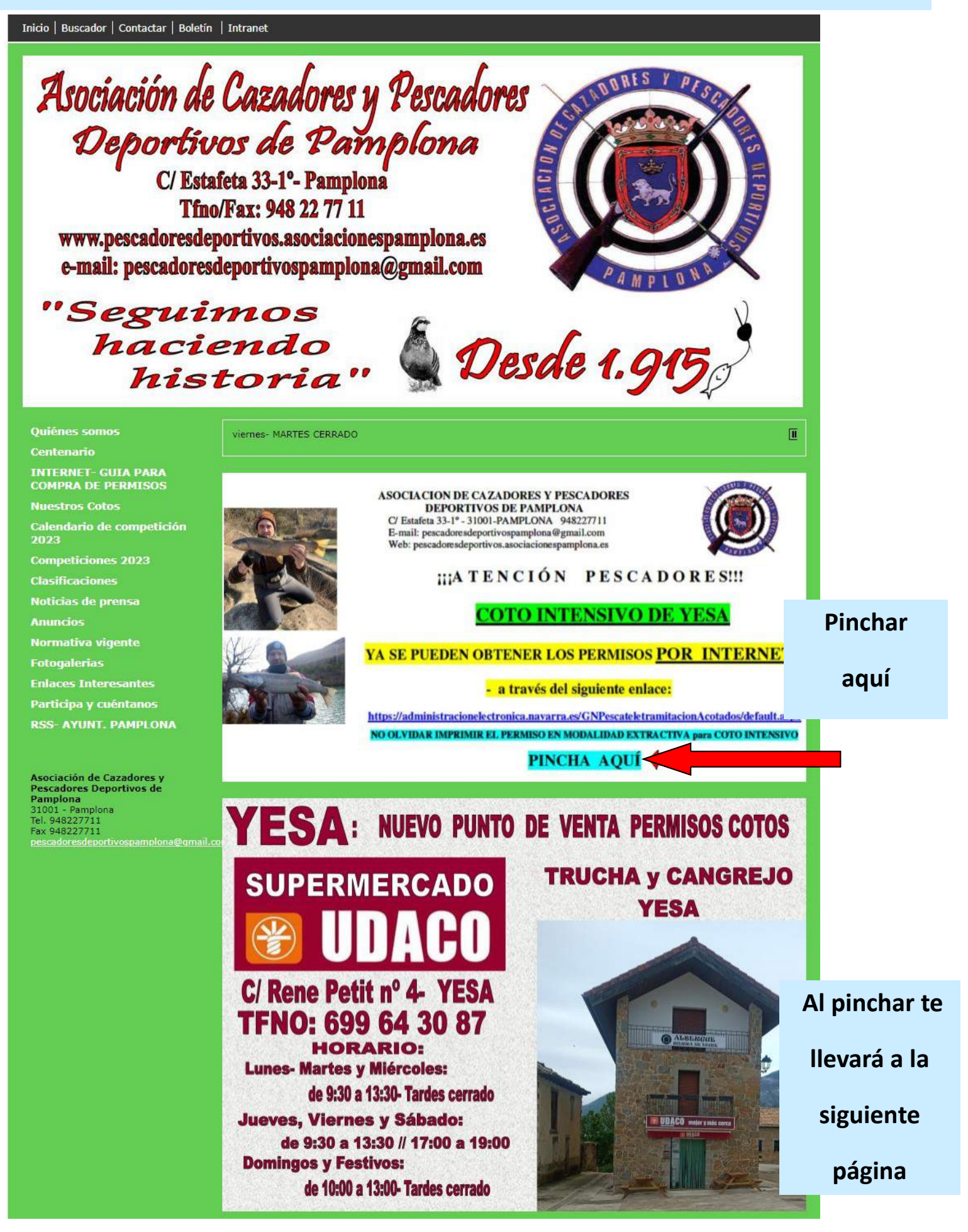

Ahora tenemos que identificar quienes somos. Podemos hacerlo de varias formas, pero aquí lo haremos con el DNI y el código de la licencia de pesca. Si os queréis identificar con las otras opciones, tendréis que pinchar en la que elijáis.

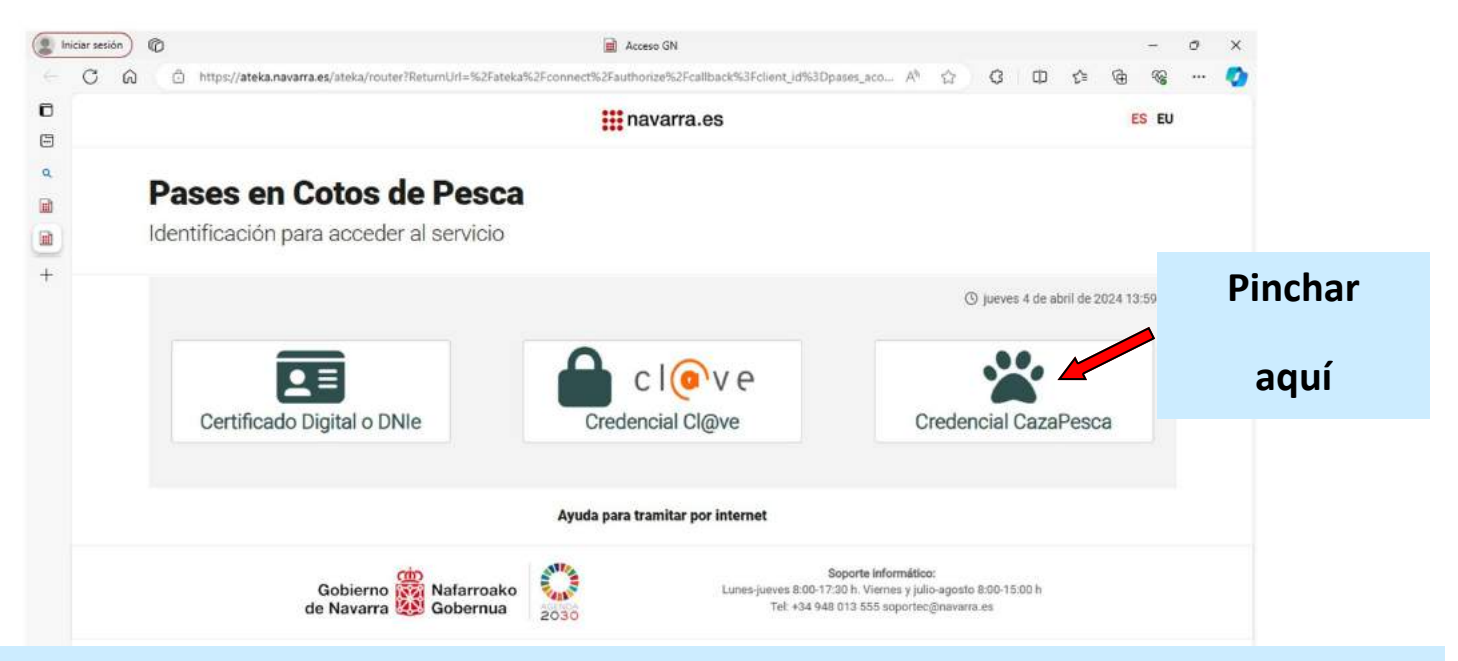

Al pinchar, saldrá la siguiente pantalla, donde pondremos el DNI y el código de la licencia de pesca. Después de rellenar los datos, pincharemos en continuar y nos llevará a la siguiente página.

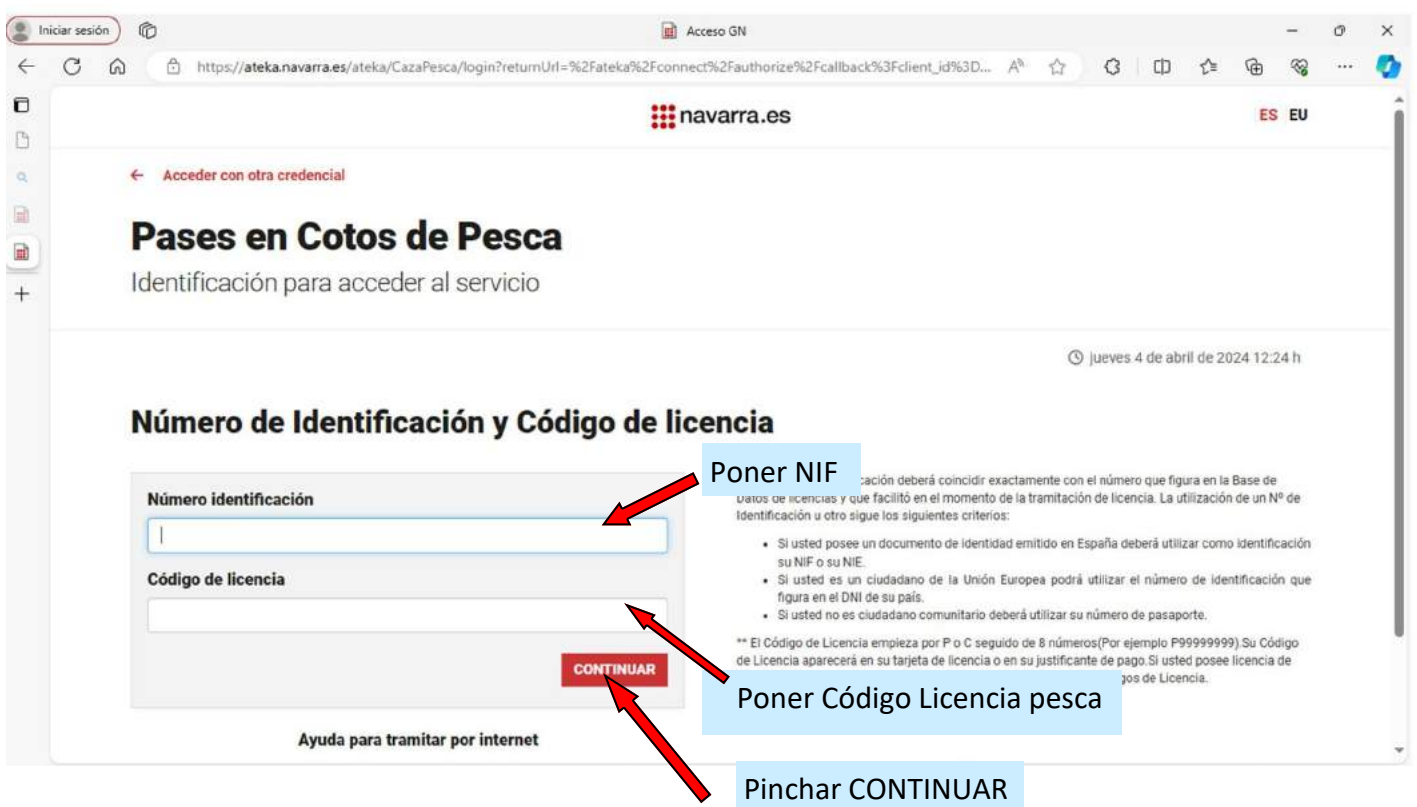

# **Vamos a poner el ejemplo para ir a pescar al Coto Intensivo de Yesa**

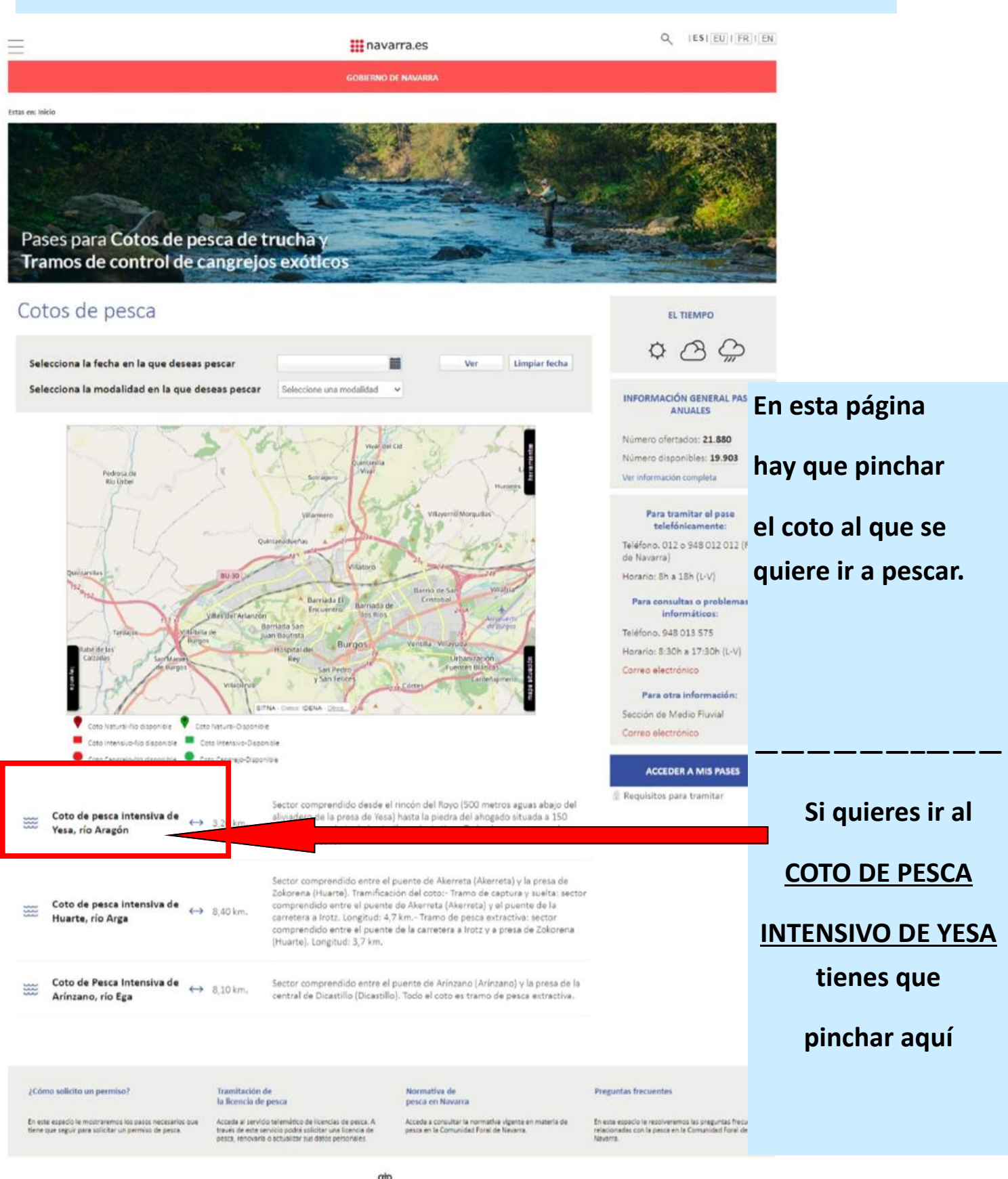

Gobierno<br>
Gobierno<br>
de Navarra<br>
Cobernua

# **Seguimos con el ejemplo para ir a pescar al Coto Intensivo de Yesa**

**III** navarra.es

**GOBIERNO DE NAVARRA** 

Estas en: Inicio / Acotado

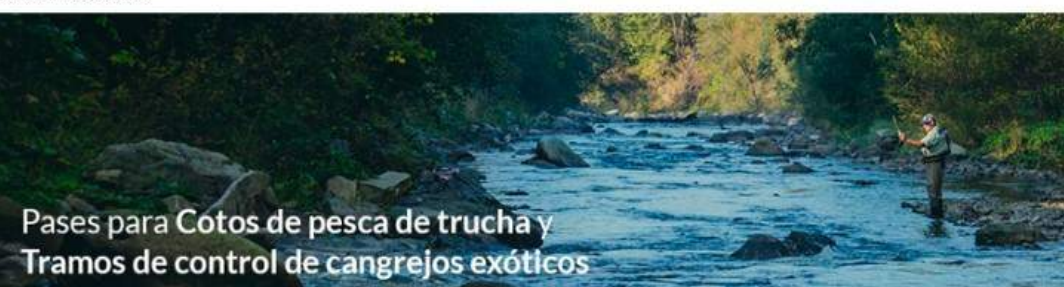

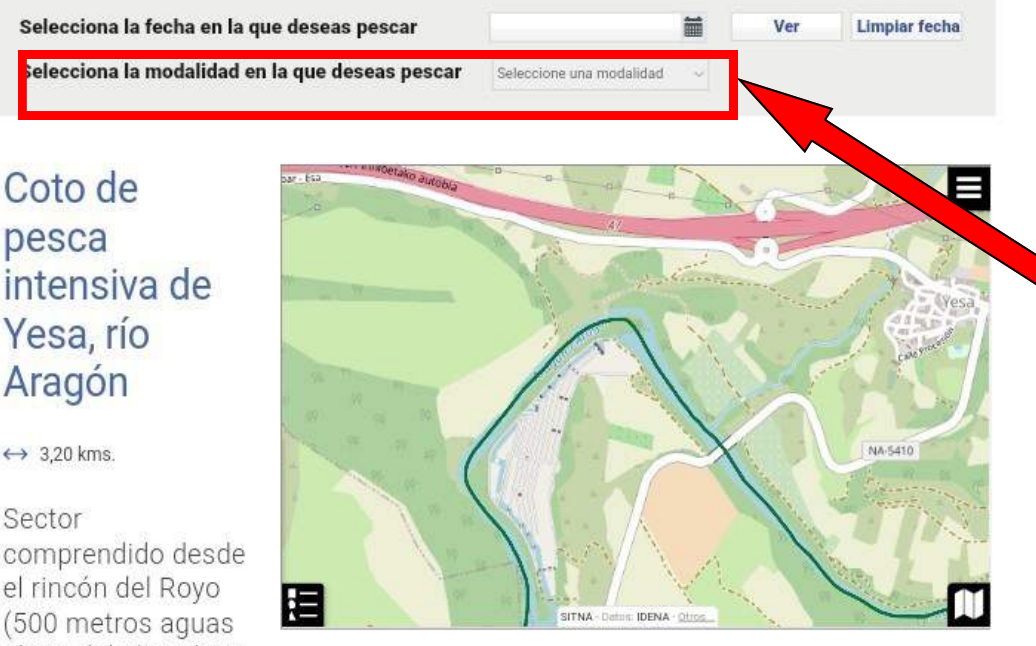

el rincón del Royo (500 metros aguas abajo del aliviadero de la presa de Yesa) hasta la piedra del ahogado situada a 150 metros aguas abajo de la piscifactoría de Yes

Ver mas información

**ESTADO** 

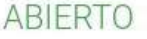

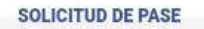

Requisitos para tramitar

#### ¿Cómo solicito un permiso?

En este espacio le mostraremos los pasos<br>necesarios que tiene que seguir para solicitar un<br>permiso de pesca.

Tramitación de la licencia de pesca

Acceda al servicio telemático de licencias de pesca.<br>A través de este servicio podrá solicitar una licencia<br>de pesca, renovarla o actualizar sus datos<br>personales.

Normativa de pesca en Navarra

Acceda a consultar la normativa vigente en materia<br>de pesca en la Comunidad Foral de Navarra.

Pregun

En este e<br>frecuenti Comunid **Al pinchar en la página anterior en el apartado de Coto de pesca intensiva de Yesa, río Aragón, la siguiente página que sale es esta.**

**Lo primero que hay que hacer es seleccionar la modalidad en la que se desee pescar.**

**Pinchamos en la flecha del desplegable y nos saldrán estas opciones:** 

Seleccione una modalidad Seleccione una modalidad Trucha captura y suelta Trucha extractiva

**Vamos a suponer que queremos pescar en modalidad de trucha extractiva.**

**Pinchamos en la modalidad elegida que quedará seleccionada y después tenemos que pinchar el SOLICITUD DE PASE.**

**Nos llevará a la** 

**siguiente página**

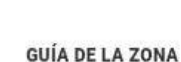

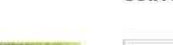

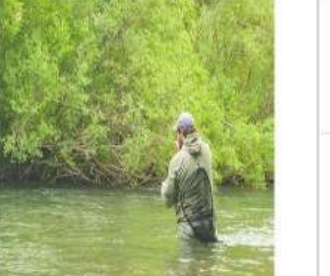

**IMAGEN DE LA ZONA** 

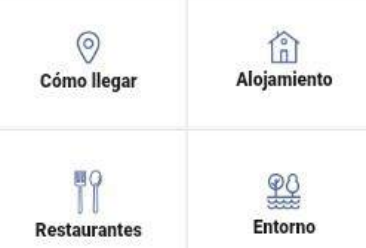

CONVERSATION **III** navarra.es Estas en inicio / Acotedo / Soficitar per Pases para Cotos de pesca de trucha Tramos de control de cangrejos exóticos Coto de pesca intensiva de Yesa, río Aragón EL TIEMPO Si no ha seleccionado fecha en las pantallas anteriores, indique en el calendario el día en el que desea pescar antes de continuar con la 00 Laborales **R** Festivos Calendario de eventos **PASES SOLICITADOS** Abril 2024 Mayo 2024 Junio 2024 Lun Mar Mie Jue Vie Sáb Dom Lun Mar Mie Jue Vie Sáb Dom  $0$  de 350  $\overline{1}$  $\overline{2}$  $\vert$ 3  $4.55$  $660$  $\overline{9}$  $10 \t 11$  $\begin{array}{c|cc} 11 & 12 & 13 \\ 18 & 19 & 20 & 21 \\ 25 & 26 & 27 & 28 \end{array}$  $12$ s 9 10 11  $12$  $\overline{4}$  $\overline{5}$ 13  $|14|$ 15 16 17 18 19  $10$  $12$   $13$   $14$   $15$ 16 15  $17$  $11\,$ 20  $\overline{21}$  $17^{\circ}$  $_{22}$ 23 24 22  $23, 24$ 25 26 18 19 20 21 22 23  $29$ 35  $29$  $27$ 29  $30$ 31  $24$ 26 27 28  $29$  $30$ 30 Agosto 2024 Septiembre 2024 **Julio 2024** tun Mar Mio Jue Vio Sáb Dom Lun Mar Mie Jue Vie Sáb Dom un Mar Mie Jun Vie Sáh Dom  $5.6$  $\overline{z}$  $\ddot{\textbf{3}}$  $\overline{a}$  $\overline{2}$  $\frac{1}{2}$  $\overline{4}$ 10  $\overline{\mathbf{11}}$  $12$ 13 11  $6<sup>1</sup>$ 10  $\vert$ 3  $\overline{9}$  $47$ 10 10 20 21  $12$ 13 14 15 16  $17 - 18$  $\overline{10}$ 11 12 13 14 15 15 16  $\ddot{a}$ 18 19 20 21 23 24 25 26 27 28 20 21 22 23 24 25  $22$  $19$ 16 17  $22$ 23 24 29  $31$ 26  $\overline{27}$ 28 29 30 31 25 26 27 28 29  $30$ Noviembre 2024 Octubre 2024 Diciembre 2024 Lun Mar Mie Jue Vie São Dom Lun Mar Mie Jue Vie Sáb Dom Lun Mar Mie Jue Vie Sáb Dom - 4 10  $\overline{9}$ 10 11 12 13  $\mathbf{g}_1$  $\bullet$  $3.45$   $8.71$ B  $\rightarrow$ R 16 17 18 19 20 11  $1\bar{z}$ 13 14 15 16 17 14  $\overline{15}$ 18 19 20 21 22 23 24  $21$ 22 23 24 25 26 27 28  $^{29}$ 30 31  $\overline{25}$ 26  $27$ 28 29  $30$  $23 - 24$ 25 26 27 28 29  $30\frac{31}{2}$ **Enero 2025** Febrero 2025 **Marzo 2025** Lun Mar Mie Jue Vie Sáb Dom Lun Mar Mie Jue Vie Sáb Dom Lun Mar Mie Jue Vie Sáb Dom  $\begin{array}{|c|c|c|c|c|c|} \hline 1 & 2 & 3 & 4 & 5 \\ \hline 8 & 9 & 10 & 11 & 12 \\ \hline \end{array}$ 3 4 5 6 7 8 9 3 4 5 6 7 8 9 13 14 15 16 17 18 19 10 11 12 13 14 15 16  $20$ 23 22 23 24 25 26 17 18 19 20 21 22 22 17 18 19 20 21 22 23  $\overline{27}$ 28 29 30 31 24 25 26 27 28  $24$  $25$ 26 27 28 29 30  $33$ **Abril 2025** Lun Mar Mie Jue Vie São Dom  $\mathbf{I}$ 20 30 30 30 35 8 9 10 11 12 13 15 16 17 18 19 10  $14$  $\frac{1}{21}$ 22 23 24 25 26 27 28 29 DISPONIBILIDAD EN EL ACOTADO Y DÍA Día seleccionado Día seleccionado: 19/04/2024 Pases ofertados en el día: 25 DATOS DEL PESCADOR Aquí saldrá tu nombre Nombre solicitanti Nenor de 16 años Navor de 55 años Pases disponibles actualmente: 350 de 350 Aquí tienes que poner tu móvil Enviar pase al móvil **22** Act Aquí pincha cuadrado para actualizar móvil Enviar pase al email om Aquí tienes que poner tu correo **2** Acts Aquí pincha cuadrado para actualizar correo MODALIDAD DE PESCA I rucha extractiva Aquí saldrá la modalidad de pesca elegida Pulse este botón si usted quiere solicitar pases de pesca para algún amigo o compañero de pesca. Fecha Nombre

Pinchar solicitar todo

**Ahora tenemos que escoger el día que queremos ir a pescar.**

**Para ello, pinchamos en el calendario el día que nos interesa.**

**Al pinchar en el día, en la parte de debajo de esta pantalla, saldrá ya el día elegido y tu nombre y apellidos.**

**Luego hay que pinchar las casillas de actualizar móvil y el correo electrónico. Sí sólo se pincha el móvil, sólo os llegará un pequeño aviso al móvil.**

**Para que os llegue el permiso hay que poner el correo electrónico, si no NO recibís el permiso. Es MUY IMPOR-TANTE este paso para no tener luego problemas y si es permiso de modalidad extractiva lo tenéis que imprimir por duplicado para que apuntéis las capturas obtenidas.**

**Una vez hecho todo esto, pinchar en**

### **SOLICITAR TODO**

Solicitar todo Volver

**Esta es la siguiente pantalla que sale y en la que hay que poner los datos de vuestra tarjeta del banco para pagar el permiso.**

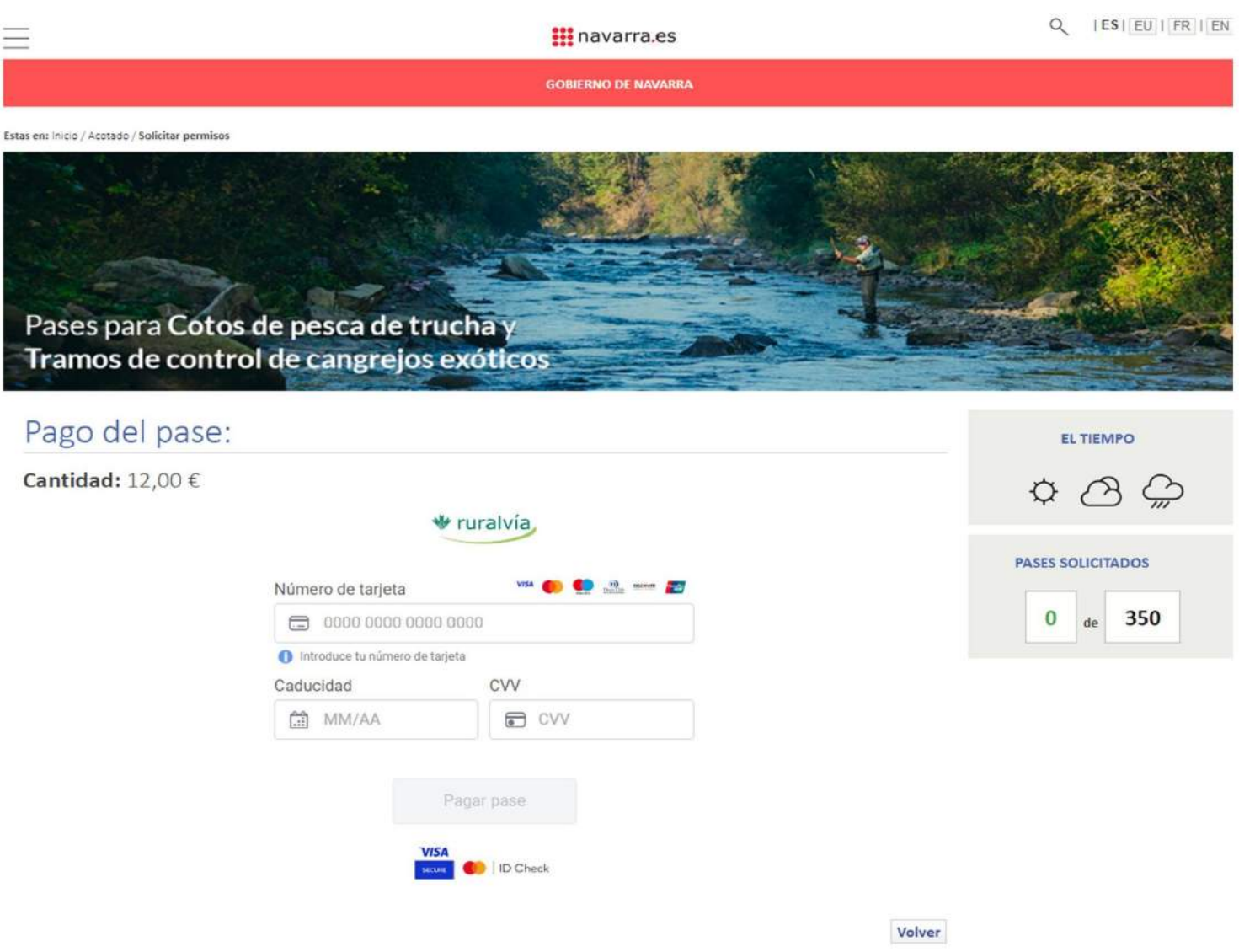

**Una vez rellenos todos los datos que pide darle al botón de pagar y saldrá la siguiente ventana.**

## **La siguiente página que sale es esta.**

# **Aquí nos señala el permiso que hemos comprado y nos da la opción de imprimirlo**

**GOBIERNO DE NAVARRA** 

Estas en: Inicio / Acotado / Solicitar nermisos

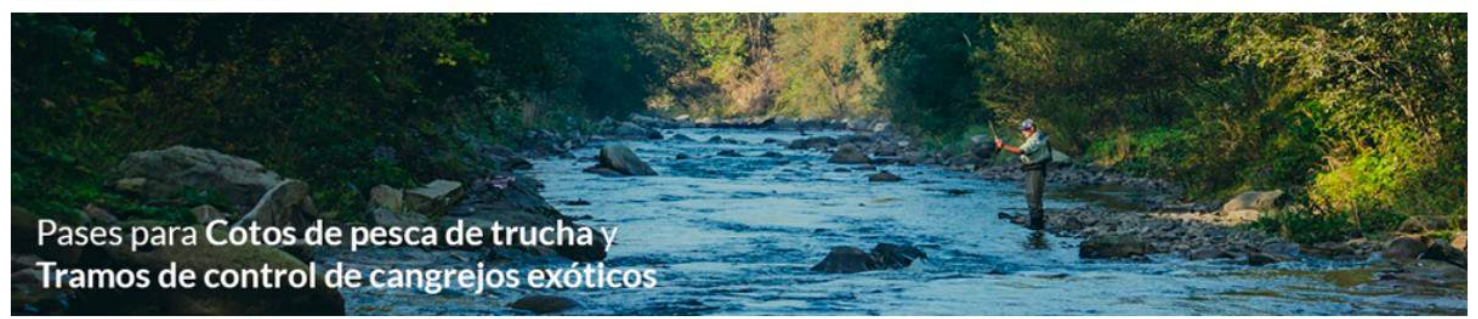

## Pases solicitados

La solicitud se ha procesado correctamente. A continuación se muestra la lista de los pases incluidos en la misma. Se indica la fecha, el acotado y nº de licencia de cada pase. Para imprimir los pases, utilizar el icono que se muestra junto a cada uno de ellos.

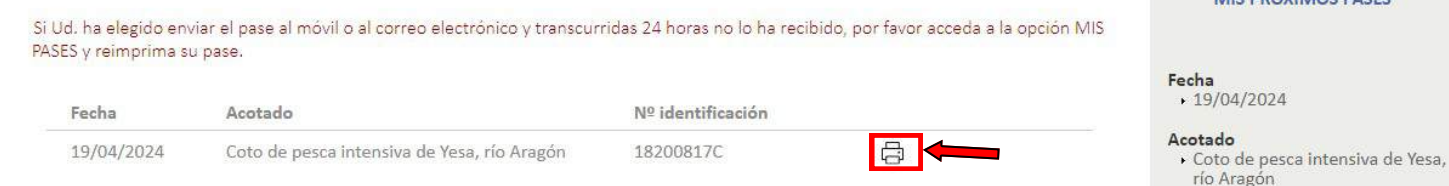

El asterisco \* indica que el pase es de socio.

# Encuesta

Le recordamos que es obligatorio rellenar una encuesta con datos de cada pase una vez que haya disfrutado de cada uno de ellos. La información que entrega con esta encuesta está sometida al secreto estadístico y no será utilizada para otros fines.

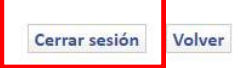

EL TIEMPO

MIS PRÓXIMOS PASES

**PASES SOLICITADOS** 

1

350

Ver más...

# De:

## permisospesca@navarra

.es

**Aquí aparece tu DNI** 19/04/2024 escenario Coto de pesca intensiva de Yesa, rio Aragon. Recuerde rellenar la encuesta en Internet.

 **Al móvil nos llegará un aviso como este.**

Para imprimir el permiso

**Y si hemos puesto el correo nos llegará también un correo electrónico con los datos del permiso y el permiso en un archivo adjunto para poder descargarlo y llevarlo en el móvil o imprimirlo por duplicado (si es en la modalidad de pesca extractiva).**

**Una vez recibido todo, pincharemos la pestaña CERRAR SESIÓN.**

**Si una vez hecho todo esto, por lo que sea, no te llegase el permiso, con el fin de facilitar la labor al guarderío, por favor, haz una foto del pago del permiso que conste en tu entidad bancaria. Agradecemos tu colaboración. ¡¡¡BUENA PESCA !!!**